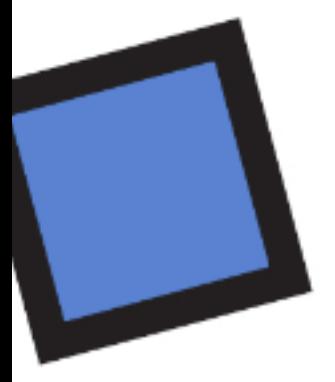

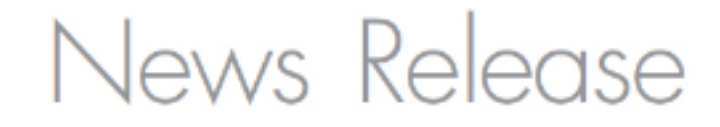

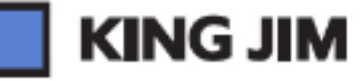

## 株式会社キングジム

東京都干代田区東神田二丁目10番18号 〒101-0031 広報室 www.kingjim.co.jp

2010 年 1 月 13 日

Webサイト上で約 1,200 の文例から、外国語表示ラベルが作成できる

## 「テプラ 外国語ラベル工房」サービス開始

社 長:宮本 彰 証券コード:7962

 株式会社キングジム(本社:東京都千代田区)は、Webサイト上で文例を選択し、ラベルライター「テ プラ」で英語や中国語、韓国語を含んだラベルの印刷ができる専用Webサイト「テプラ 外国語ラベル工 房 <http://tepra.kingjim.co.jp/>」のサービスを、2010年1月13日 (水) より開始いたします。

 現在、観光庁を中心に 2010 年に訪日外国人旅行者数を 1,000 万人とすることをと目標に、ビジット・ジ ャパン・キャンペーンが展開されています。また、外国人労働者の増加などにより、外国人に対する案内 表示や注意喚起が必要な場面が増えています。

 今回サービスを開始する「テプラ 外国語ラベル工房」では、公共施設や店舗、観光地など外国人がよく 訪れる場所で利用頻度の高い案内文や注意喚起の内容を約 1,200 文例ご用意しており、すべてを無料でご 利用いただけます。これら約 1,200 文例の中から適切な文例を選択するだけで、日本語だけでなく、英語・ 中国語(簡体字)・韓国語に翻訳された文例を含んだラベルが手間なく作成できます。単語だけでなく、実 用的な文章も多く含まれ、850 種類以上の絵記号と合わせ、表現力の高いラベル作成が可能です。

 キングジムでは、「テプラ 外国語ラベル工房」のサービスを通じて、皆様のラベル作成のお手伝いをさ せていただき、ラベルライターの用途拡大に努めてまいります。

また、今後はさらに文例を増やし、サービスの充実に努めてまいります。

●対応機種 (2010年1月現在)

「テプラ」PROシリーズ

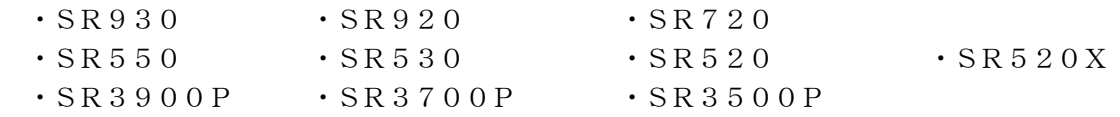

## ●ご利用方法

①「テプラ 外国語ラベル工房」に対応したテプラ本体と、印刷するテープカートリッジを準備します。 ②テプラ本体とお使いになるパソコンをUSBケーブルで接続し、「パソコンリンク状態」にします。 ※あらかじめ、お使いになるパソコンにテプラのプリンタドライバをインストールしてください。

③「テプラ 外国語ラベル工房 <http://tepra.kingjim.co.jp/>」にアクセスします。

④フリーワード検索やカテゴリ検索からお望みの文例を選択します。

 ⑤ラベル編集画面でラベル上でのレイアウトや文字サイズなどの調整の他、850 種類以上の絵文字など を入力することができます。

⑥編集が完了したら、「Print」をクリックし、プリンタドライバの設定を行い、ラベルを印刷します。

## ●「テプラ 外国語ラベル工房」の画面

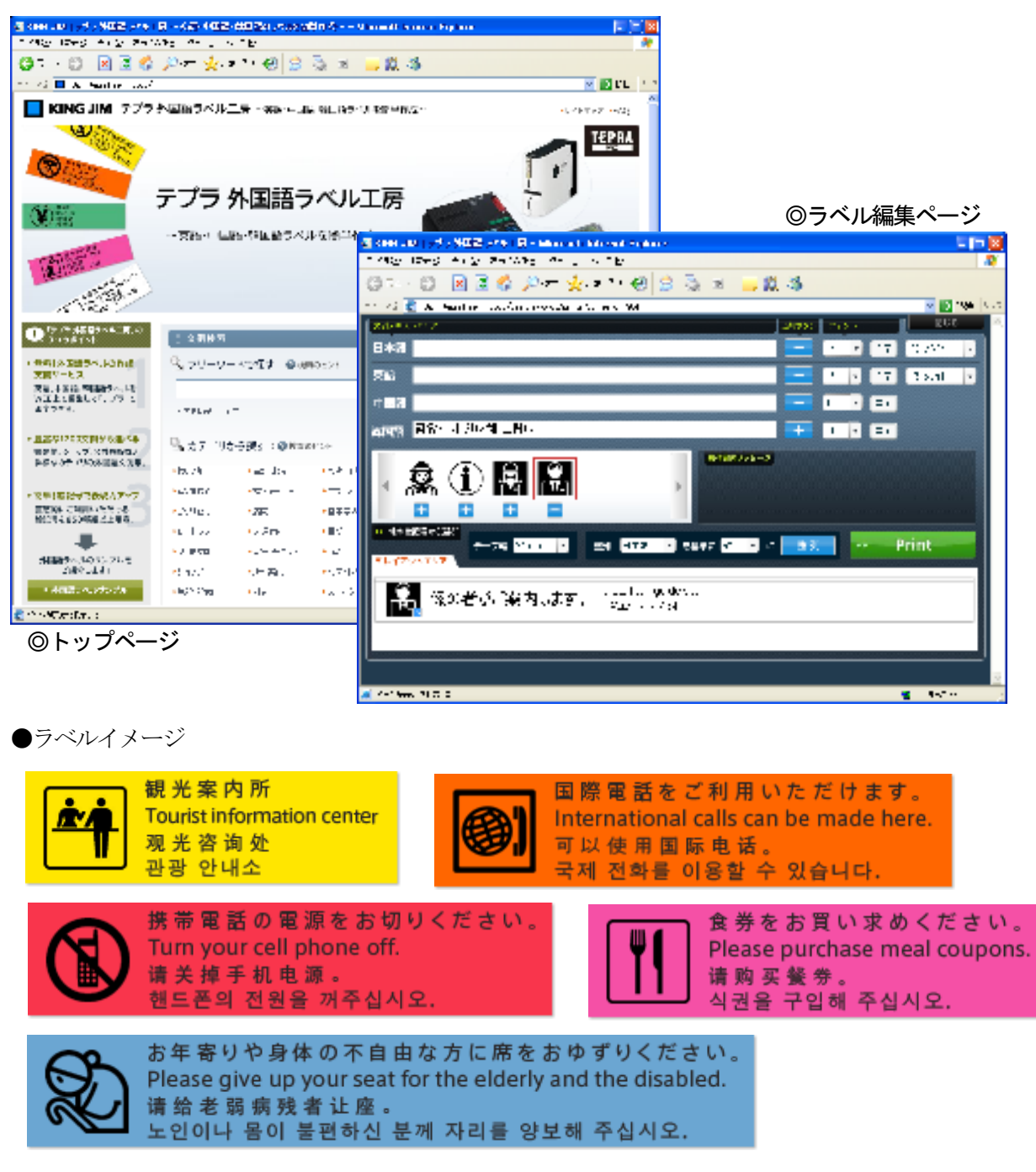

株式会社キングジム お客様相談室 フリーダイヤル(全国共通) 0120-79-8107(ナットクのパートナー) http://www.kingjim.co.jp/